## **INSTRUCTIONS FOR CREATING A UMD ASSOCIATE ACCOUNT**

1. To begin, go to the **[Associate Account Registration](https://identity.umd.edu/id/associate/registration)** page and enter the information requested.

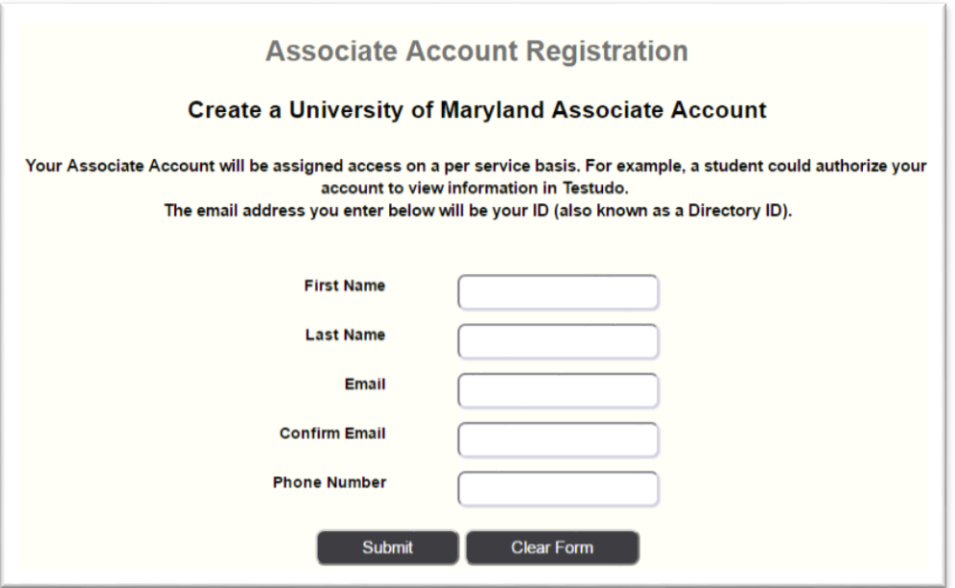

2. On the next screen, accept your Directory ID and agree to follow the **Acceptable Use Guidelines**.

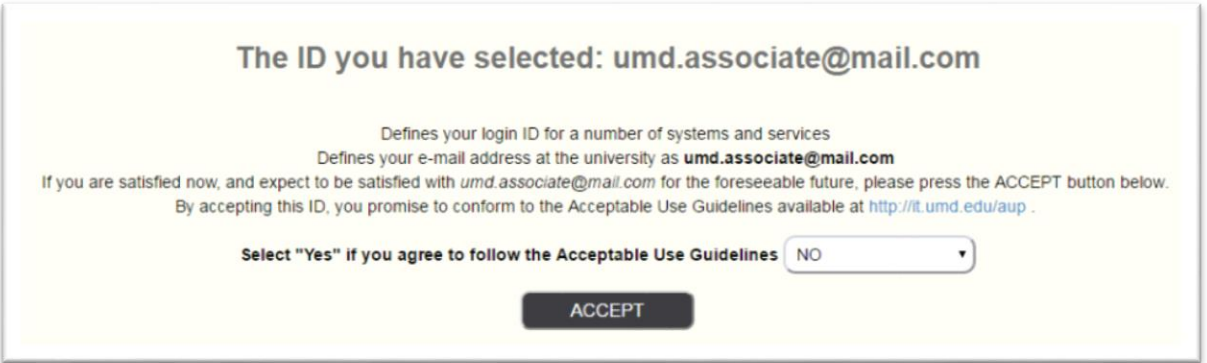

3. You will receive a message confirming the request, and password setup instructions will be emailed to your address.

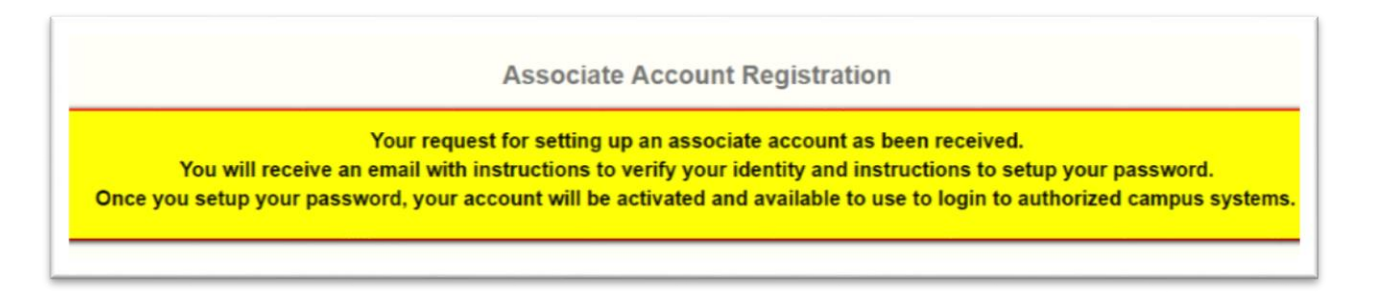

4. Visit the link provided to activate your account and set a password. The link expires after 10 minutes and accounts that are not confirmed will be deleted after 120 days.

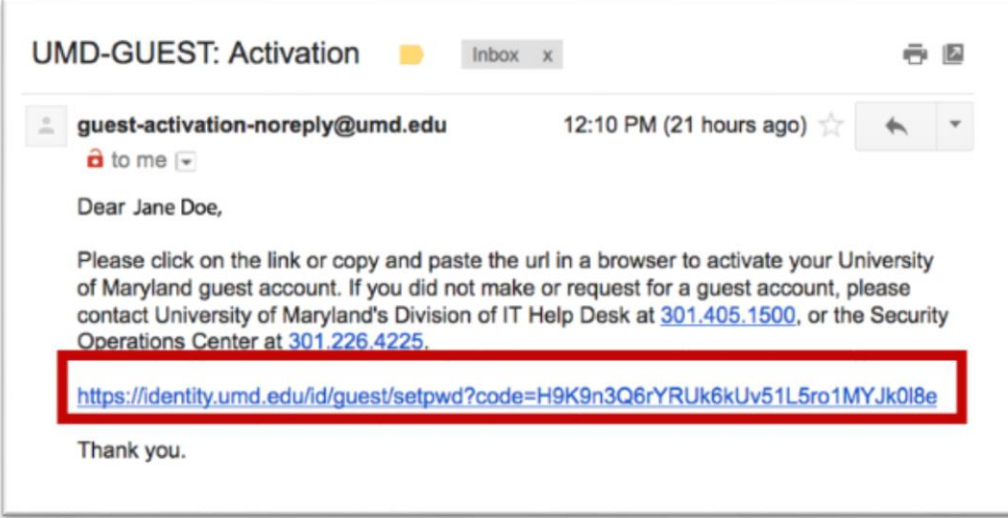

5. Enter a new password for your account, then click Update Password.

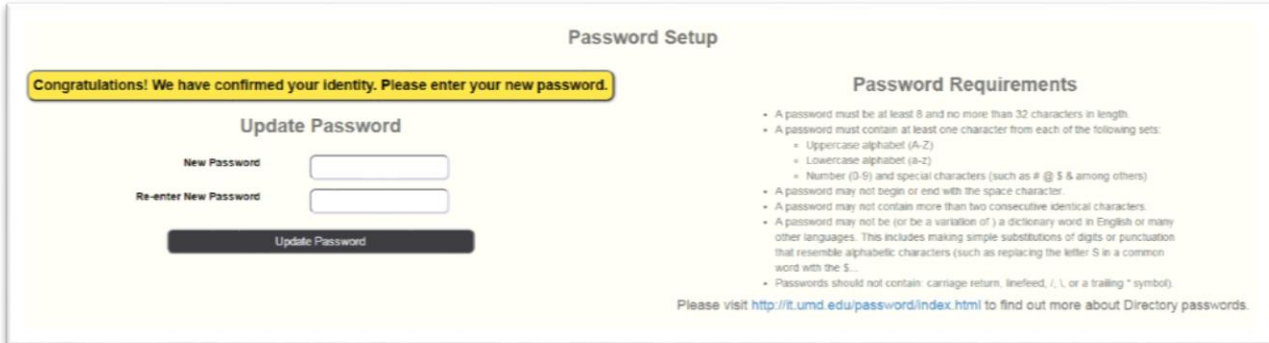

6. After a password is established, you will receive the following message:

Successfully set associate user password. Associate account has been activated. This account may now be granted access to other UMD systems using your email address. To update your name, email address, or phone number, visit the Asso page.

Before you can view your student's records, your student must grant access in [Testudo](http://www.testudo.umd.edu/) using the **Parent/Guardian Access** section of the **My Profile** page. Once access is granted, parents/guardians can log in from the [Parents & Family Members](http://www.registrar.umd.edu/parents/) section of the Office of the Regstrar website.

7. You may update your profile [here;](https://identity.umd.edu/id/associate/profile) log in with your Directory ID and password.

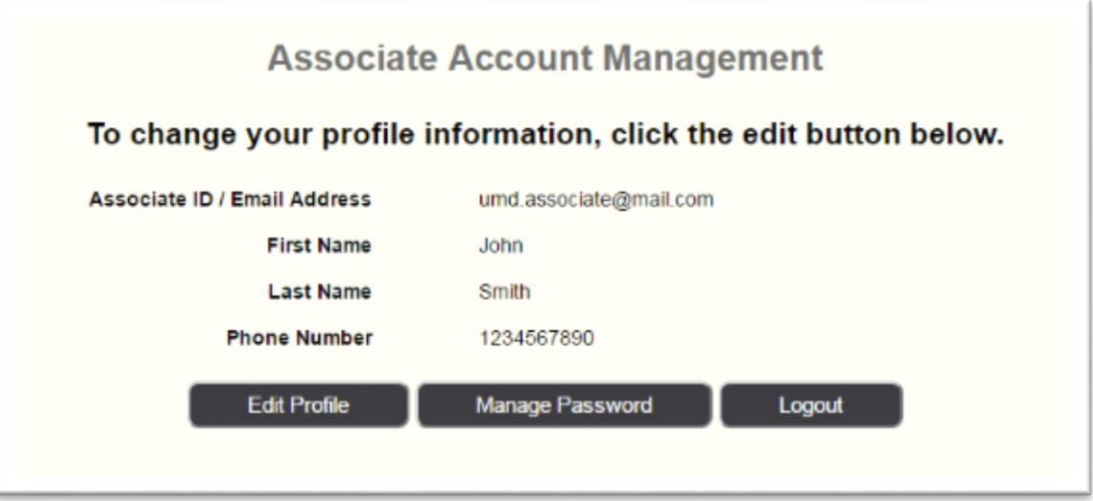

## **NOTE:**

- **Associate accounts Directory IDs will be the entire email address (user@email.com).**
- **Password Expiration: Directory Passwords are valid for up to 180 days. Account holders will be** notified via email to reset and update their password in order to prevent deletion of the account. A password reset generates a link emailed to the account that remains valid for 10 minutes.
- Account Expiration: Accounts with expired passwords or with no activity after creation will be deleted and removed from the system after 120 days

## **For help, contact the IT Service Desk:**

301-405-1500 | [itsc@umd.edu](mailto:itsc@umd.edu)

Monday – Thursday: 8:00am-10:00pm; Friday: 8:00am – 6:00pm